# Product Release Notification

#### *LiveOps Voice: CTI Adapter for Salesforce v4.01.2*

#### **Release October 2012**

*Please contact your Account Manager or the CSC [\(csc@liveops.com\)](mailto:csc@liveops.com) with any questions.*

#### **Contents**

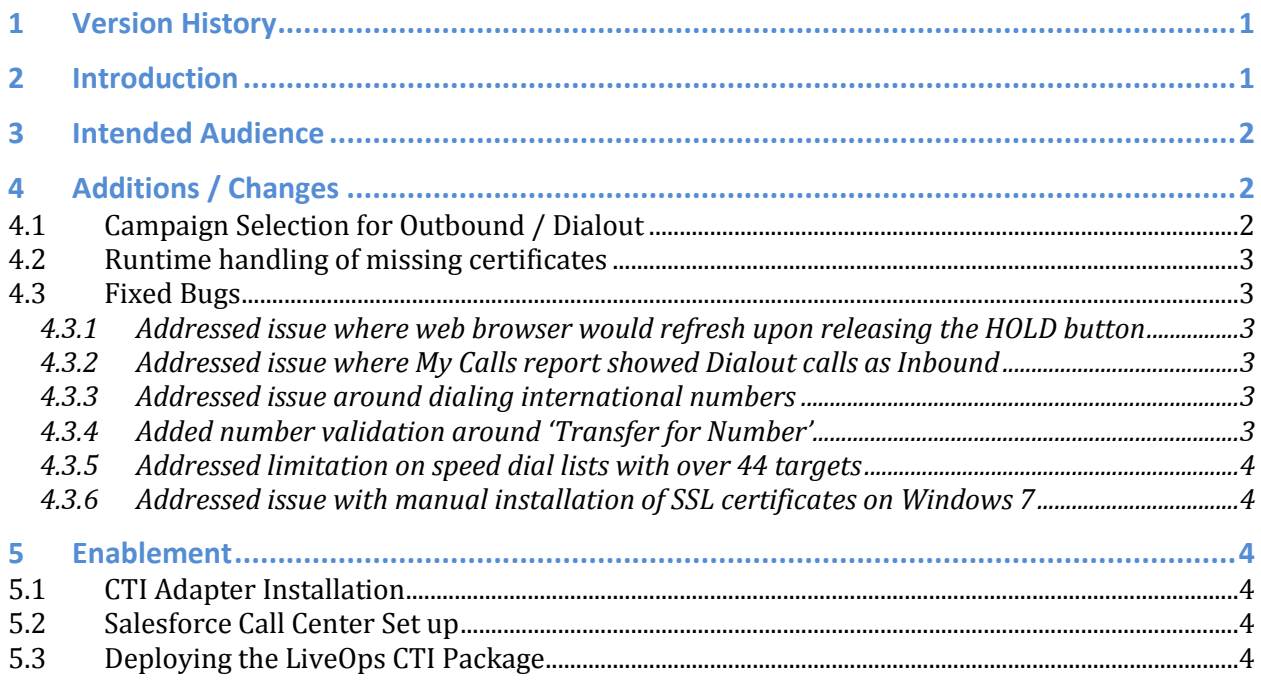

### <span id="page-0-0"></span>**1 Version History**

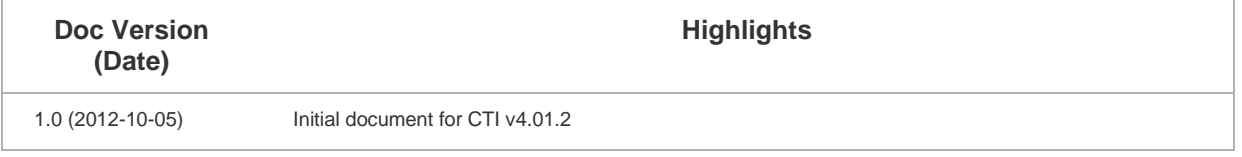

## <span id="page-0-1"></span>**2 Introduction**

This document introduces new features in the CTI Adapter for Salesforce v4.01.2.

### <span id="page-1-0"></span>**3 Intended Audience**

This document is intended for Salesforce administrators, who will install the adapter on local agent machines and configure various components of the Salesforce.com platform.

### <span id="page-1-1"></span>**4 Additions / Changes**

#### <span id="page-1-2"></span>**4.1 Campaign Selection for Outbound / Dialout**

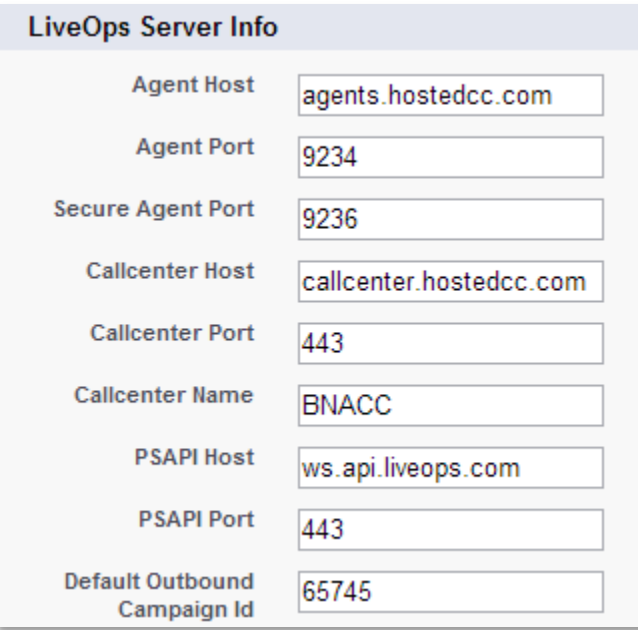

Previously when agents made dialout or click 2 dial calls, calls would default to a LiveOps outbound campaign id as defined in the Call Center settings. These campaign settings control several important elements of the call session. For example, you can modify the displayed caller ID, enable the Hold button in the agent UI, enable after call wrap up or also control which speed dial lists to display.

With v4.01.2, agents no longer have to be mapped to a single Call Center & a single default dialout campaign. When an agent enters Dialout mode, they will be able to select a new dialout campaign for all future calls.

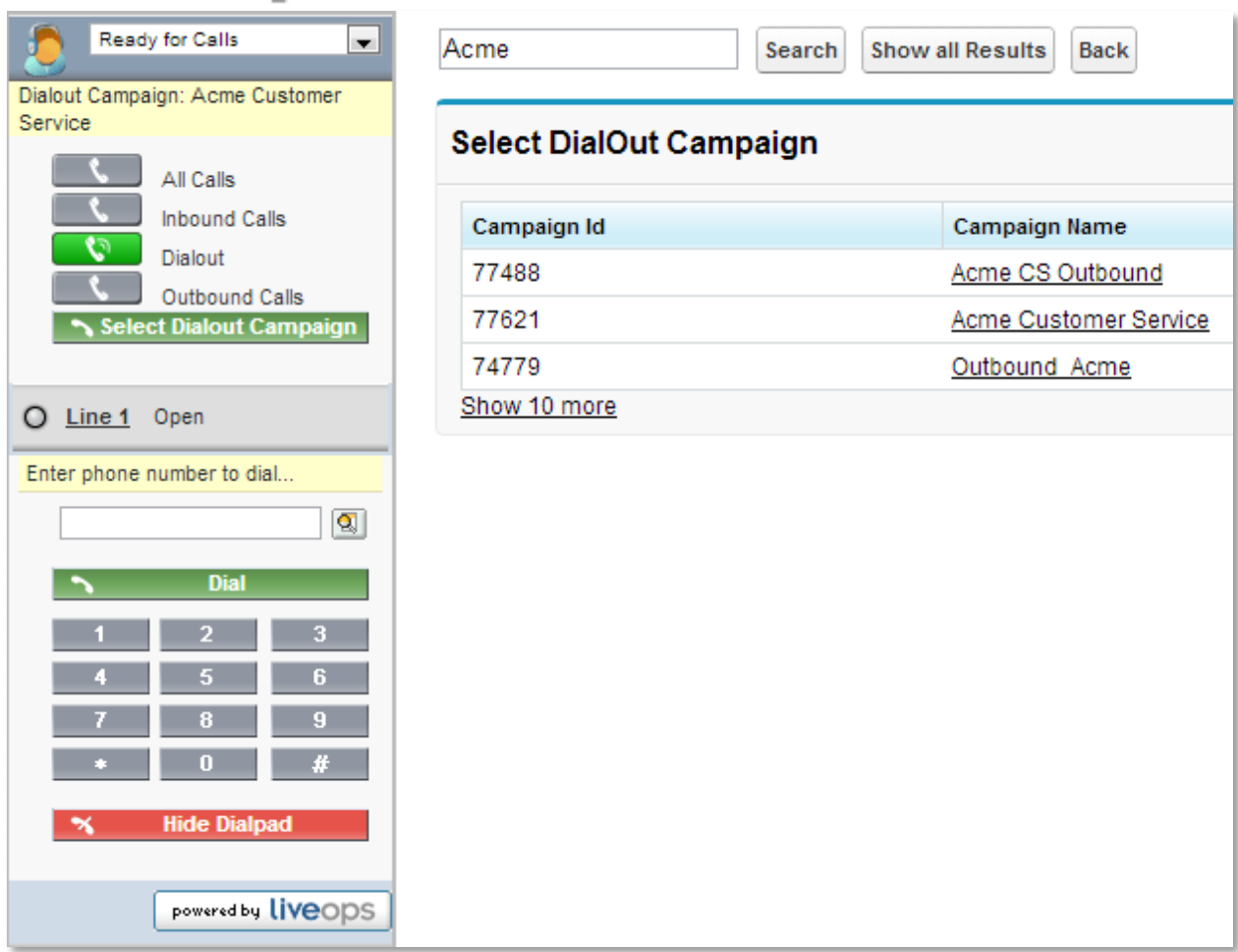

#### <span id="page-2-0"></span>**4.2 Runtime handling of missing certificates**

The CTI Adapter for Salesforce v4.01.2 also includes additional alerts during the launching of the adapter, in case the agent has accidentally deleted the security certificates necessary to successfully run the adapter.

#### <span id="page-2-1"></span>**4.3 Fixed Bugs**

<span id="page-2-2"></span>**4.3.1 Addressed issue where web browser would refresh upon releasing the HOLD button** Documented in Ticket 197345

<span id="page-2-3"></span>**4.3.2 Addressed issue where My Calls report showed Dialout calls as Inbound** Documented in Ticket 197804

<span id="page-2-4"></span>**4.3.3 Addressed issue around dialing international numbers** Documented in Ticket 200302

<span id="page-2-5"></span>**4.3.4 Added number validation around 'Transfer for Number'** Documented in Ticket 200304

<span id="page-3-0"></span>**4.3.5 Addressed limitation on speed dial lists with over 44 targets** Documented in Ticket 200820

<span id="page-3-1"></span>**4.3.6 Addressed issue with manual installation of SSL certificates on Windows 7** Documented in Tickets 201157 & 203538

### <span id="page-3-2"></span>**5 Enablement**

Details are documented within the LiveOps CTI Adapter for Salesforce User Guide. The basic components to enablement are as follows:

#### <span id="page-3-3"></span>**5.1 CTI Adapter Installation**

As with previous versions of the LiveOps CTI Adapter for Salesforce, each agent needs to install the adapter on their local Windows machine. Due to the architecture of the SFDC CTI v4.01 toolkit, users will need to install and bind a security certificate to their localhost port to enable secure https communication to SFDC.

#### <span id="page-3-4"></span>**5.2 Salesforce Call Center Set up**

The LiveOps CTI Adapter for Salesforce v4.01.2 uses the same Call Center XML file as v4.01.0.

If you are upgrading from v3.x or earlier, you will need to set up a new Call Center. This XML file is located within your CTI adapter's installation directory. Once this XML file has been imported into your SFDC instance to create a new Call Center, each agent must be associated to this new Call Center.

#### <span id="page-3-5"></span>**5.3 Deploying the LiveOps CTI Package**

The LiveOps CTI Package is required to support dialout campaigns, speed dials, and localized strings within the speed dial Visualforce pages. This application needs to be deployed by the Salesforce administrator and can be found at: <https://login.salesforce.com/packaging/installPackage.apexp?p0=04t900000001O3h>